## Finding Journal Articles

 You need peer-reviewed articles, found in scholarly journals, for your academic research. This means the article has been written and evaluated by experts in the field prior to publication. Need help determining a scholarly article from a regular magazine article? Ask your professor or librarian, or check [this chart.](http://www.geneva.edu/library/research/printguides/lib-scholarlyarticles.pdf)

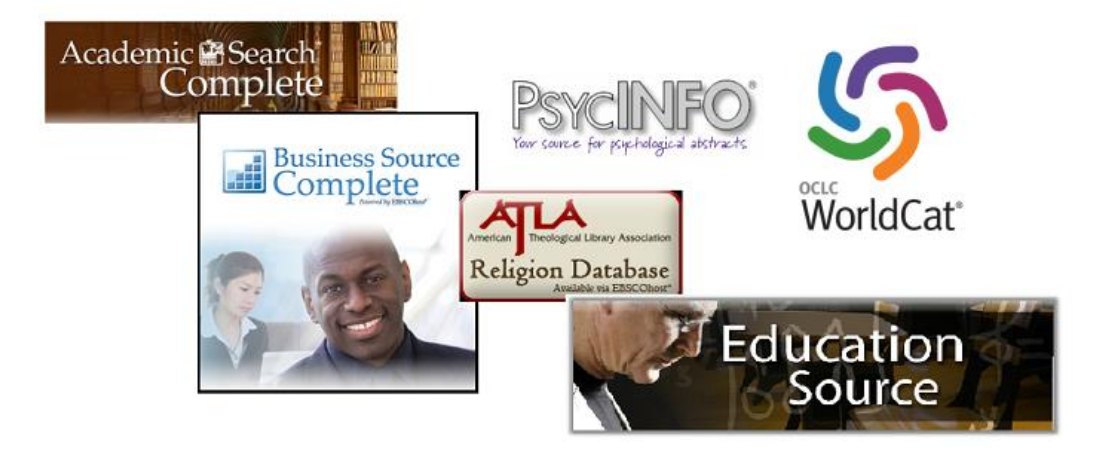

 Scholarly articles are not often found in full-text, free of charge, online. This is where your library's databases come into play! Databases are large, searchable collections of scholarly articles and books. You can often find full-text articles through our databases, as well as information on the articles we have here in the

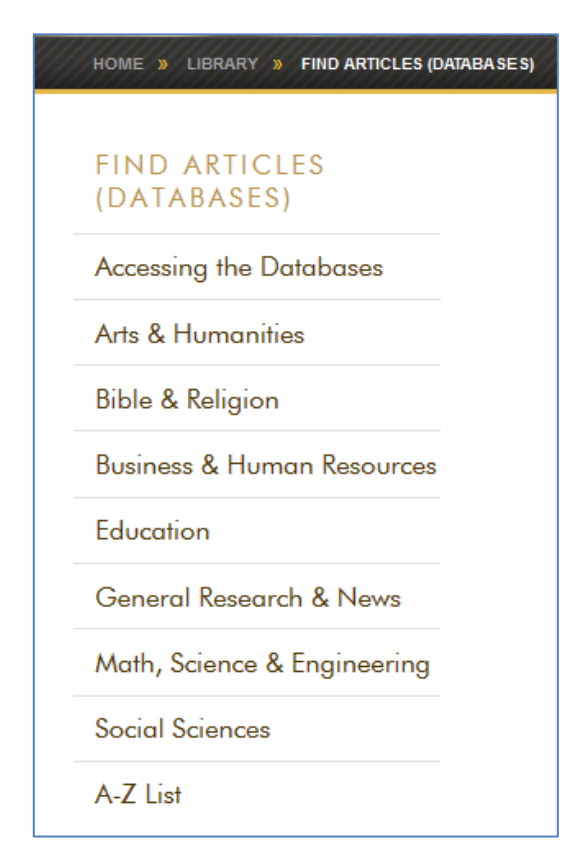

library.

 You will need to select the databases that are right for your topic. Different databases cover different subjects. You can find Geneva's database page [here.](http://www.geneva.edu/library/databases) In addition to databases grouped by subject, there is also a link for an A-Z list of databases. Directions to accessing the databases from home can be found [here.](http://www.geneva.edu/library/databases/lib_databasehelp)

 Once you select your subject, you will see some 'Top Picks' at the top of the database list. These are a great starting point for your research. Always include Academic Search Complete in your database selection, as it is our largest, multi-disciplinary database. Additional relevant databases are listed underneath the Top Picks.

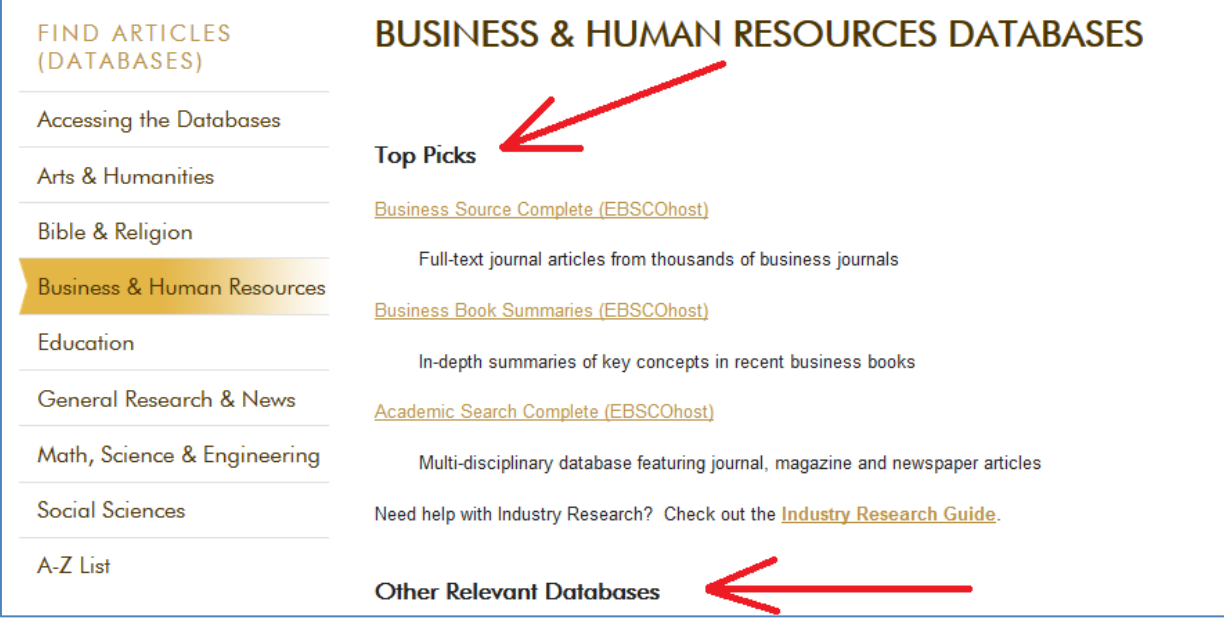

 Click on one of the databases to begin your search! The next screen you see is shown below. You can (and should) search more than one database at a time, by selecting 'Choose Databases' above the search box in the Ebscohost databases. A box will pop up, and you can select as many or as few as you wish. If you scroll over the yellow quote box by each database name, it will provide you with a short description of that database.

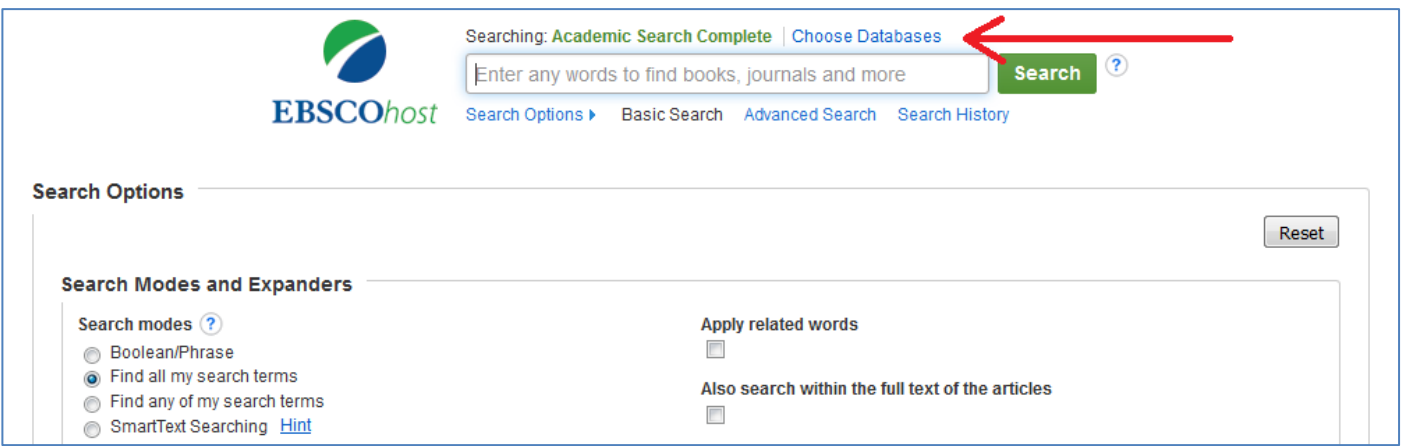

- The videos below will take you through the steps on finding articles in our databases:
	- o [Basic Database Search](https://tinyurl.com/ebsco-basic-search)
	- o [Advanced Database Search](https://tinyurl.com/ebsco-advanced-search)
- When using the databases through our website, under 'Limit To' on the left of the search results page, you will generally see:
	- $\bigstar$  McCartney Print Journals
	- $\pm$  Full Text
	- $\triangleq$  Scholarly (Peer-Reviewed)

You will want to select 'Scholarly (Peer-Reviewed) Journals for your research. Selecting both McCartney Print Journals and Full Text will yield results that are available full-text online, in McCartney Library, or both. Adjust the dates if

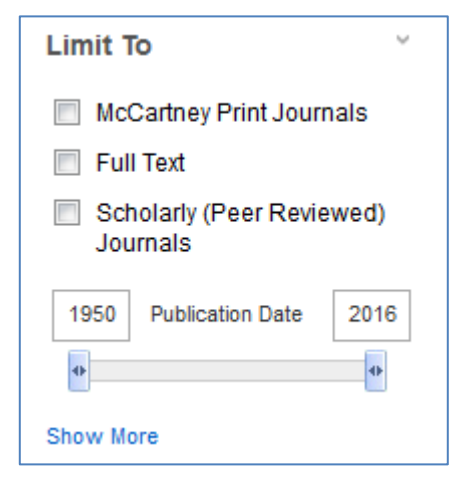

you want to see, for instance, articles published within the last five years.

- If you do find an article that does not have a full-text PDF or HTML link, and you don't see 'Available in Print at McCartney Library,' try 'Search other sources for article full-text' and 'Search the library catalog for this journal.' If it is still unavailable, click 'Request this item through InterLibrary Loan.' Fill out the form with your information, and we will get the article from another library.
- Remember, if you need assistance, Ask a [Librarian!](http://www.geneva.edu/library/library_ask)